# **Installation and Setup Instructions**

# **Meta-View Agent and Host for UNIX**

## **Introduction**

The installation and setup instructions in this document apply to installing the Meta-View Agent and Host for UNIX (HP-UX, Linux, and Solaris). This document is available on the Meta-View Performance Manager Product CD included with the Meta-View product shipment. It is also available on the documentation page of the Lund website at:

## **http://www.lund.com/support/documentation.html**

Instructions are separated by platform:

- **•** ["Installation and Setup for HP-UX" on page 2](#page-1-0)
- **•** ["Installation and Setup for Linux" on page 4](#page-3-0)
- **•** ["Installation and Setup for Solaris" on page 6](#page-5-0)

## **IMPORTANT: Change in install location and environment variables:**

As of version D.04c the default installation locations have changed from \*/lps/\* to \*/lund/\* and the environment variables used to indicate custom installation locations have changed from LPS\_???\_PATH to LUND ??? PATH.

The following three directories are created as the previous default locations for Meta-View (and SOS) installation:

/opt/lps/ etc/opt/lps/ var/opt/lps/

These are changing to:

/opt/lund/ etc/opt/lund/ var/opt/lund/

For each directory:

- **•** If you installed Meta-View in a default directory in the past, accept the default when prompted during this install. The old directory will be renamed to the new default and then the upgrade will be installed. You will need to change your system startup script and any other scripts that refer to the Meta-View software accordingly. You will not need to export a LUND<sub>-</sub>??? PATH variable for default ??? locations.
- **•** If you installed Meta-View into a custom directory in the past, re-use the same custom location. The LPS\_???\_PATH variables are now LUND\_???\_PATH. You will need to change the coresponding environment variable(s) accordingly.

You will be prompted for the locations during the installation and instructed regarding exporting of the correct environment variables.

## <span id="page-1-0"></span>**Installation and Setup for HP-UX**

The following instructions will guide you through the installation and setup of Meta-View Agent and Host on your HP-UX system.

## <span id="page-1-1"></span>**Extracting the Setup Program from the Product CD (HP-UX)**

To extract the Meta-View Agent and Host for HP-UX setup program:

- **1** Login as the root user. If you do not have the ability to login as the root user, please ask your system administrator for assistance.
- **2** Insert the Meta-View Performance Manager Product CD into the CD-ROM drive.
- **3** Mount the product CD under the /cdrom directory. This can be done using the following steps:
	- **a** Check to see if the /cdrom directory exists:

## ls -d /cdrom

**b** If the /cdrom directory does not exist, create it:

### mkdir /cdrom

**c** Mount the CD using the device file for the CD-ROM drive:

## mount -F cdfs <device file name> /cdrom

The device file name is /dev/dsk/c0tXd0, where X is a number such as 2 or 6. You can use the following command to discover the correct device file for the CD-ROM on your system:

## /sbin/ioscan -knfC disk

Find the entry described as a CD-ROM drive; the device file will be listed on the line below it.

For more information about the mount command, please refer to your system documentation.

**4** Change the current working directory to /tmp:

## cd /tmp

**5** Make a new directory under /tmp named "lund":

## mkdir lund

- **6** Change the current working directory to /tmp/l und: cd lund
- **7** Determine the install file name ls/cdrom/Meta-View\_Agent/HP-UX/\*.tar
- **8** Use the tar command to extract the lpssetup program from the product CD (insert the correct tar file name from the previous step)

tar xf /cdrom/Meta-View\_Agent/HP-UX/mvAgent-HPUX-?.???.tar ./lpssetup

**9** Congratulations! Now the setup and installation script is ready to start.

## **Running the Setup and Installation Script (HP-UX)**

The installation script is contained in the I pssetup file. The script is interactive and will ask questions to set up the group file and provide the locations to install the application files, configuration files, and dynamic files.

The following instructions are a continuation of the previous section, ["Extracting the Setup Program from the](#page-1-1) [Product CD \(HP-UX\)."](#page-1-1) The current user login should be the root user, the current working directory should be /tmp/lund, the lpssetup file should be present in the directory, and the Meta-View Performance Manager Product CD should still be mounted in the CD-ROM drive.

To set up Meta-View Agent and Host for HP-UX using the I pssetup installation script:

- **1** Stop all Lund Performance Solutions programs that are running on the system. If any of these programs are left running during the setup process, the installation may be incomplete.
- **2** Run the lpssetup script (insert the correct file name from step 7 above)

### ./lpssetup /cdrom/Meta-View\_Agent/HP-UX/mvAgent-HPUX-?.???.tar

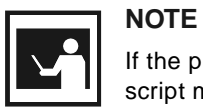

If the product CD was not mounted using the recommended switches from the previous section, the setup script may not be able to find the tar file using the above command.

**3** If this is the first Lund product to be installed on the system, the script will ask for the fully qualified path of the group file. The default location is /etc/group.

After that, the script will create a new group called "lund" and ask what number to set the group ID to. The default will be the highest existing group ID plus one. If Meta-View will be installed on multiple hosts, you may want to override the default and use the same group ID across all installations.

If the host system is part of a network information service (NIS), you should exit the lpssetup script, create the "lund" group in NIS, then restart the installation process from step 2, above.

**4** The script will now prompt for the fully qualified path to install the host-independent application files. These include the program binaries and contributed files.

If the default ( $\sqrt{\text{opt}}$  und) is not used, the LUND\_OPT\_PATH environment variable must be set to run the application.

- **5** The next prompt will be for the fully qualified path to install the host-specific configuration files. If the default (/etc/opt/lund) is not used, the LUND\_ETC\_PATH environment variable must be set so that the application can find the configuration files.
- **6** The final file location prompt will be to set the fully qualified path to install the host-specific dynamic files. These include temporary files as well as log files.

If the default (/var/opt/lund) is not used, the LUND\_VAR\_PATH environment variable must be set to allow the application to run correctly and log data.

- **7** If Meta-View is being installed on a system with HP-UX 10.20, a prompt will appear asking to install a Curses library patch. The installation of this patch is highly recommended, as it fixes display issues in the Curses library under HP-UX 10.20.
- **8** The command prompt will be returned and now the installation files may be removed.

Use the rm command with the  $-r$  parameter (rm  $-r$ ) to remove the temporary I und folder and its contents. Add the  $-F$  parameter ( $rm -rf$ ) to disable the confirmation prompts for removing individual files. For example:

**a** Change out of the directory that will be deleted:

cd

**b** Remove the directory:

rm -rf /tmp/lund

**9** When the script has finished, you can unmount the Meta-View Performance Manager Product CD by using the following command:

## umount /cdrom

**10** Congratulations! Meta-View Agent and Host for HP-UX are now installed and ready to run! Please continue with the Startup section, on page 9.

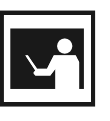

### **NOTE**

In cases where Meta-View Performance Manager or SOS Performance Advisor was installed previously on the system and that version is compatible with the current version, the previous contents of /etc/opt/ I ps will be moved to /etc/opt/l ps/old.

## <span id="page-3-0"></span>**Installation and Setup for Linux**

The following instructions will guide you through the installation and setup of Meta-View Agent and Host on your Linux system.

To install Meta-View Agent and Host for Linux:

- **1** Login as the root user. If you do not have the ability to login as the root user, please ask your system administrator for assistance.
- **2** Insert the Meta-View Performance Manager Product CD into the CD-ROM drive.
- **3** If the CD-ROM is not mounted, mount it manually: mount /dev/cdrom /mnt/cdrom
- **4** Consult the README.txt file to determine current package file names applicable to this installation.
- **5** Now change to the CD-ROM directory by typing :

## cd /mnt/cdrom/Meta-View\_Agent/Linux

- **6** Install the software using this command:
	- rpm -Uvh metaview\*.rpm

Please see the README.txt file to determine the system requirements for the Meta-View version you are installing.

The rpm command (above) executes the following tasks:

- **•** Installs the Meta-View Agent and Host for Linux application in /opt/lund.
- **•** Installs the configuration files in /opt/lund/newcfg.
- Copies non-duplicate files from /opt/lund/newcfg to /etc/opt/lund (any duplicate files that already exist in /etc/opt/lps will not be overwritten).
- **•** Creates the lund group, if it does not exist already.
- Installs the metaview.sh file in /etc/profile.d/. This file sets the environment variables:
	- **•** LUND\_ETC\_PATH
	- **•** LUND\_OPT\_PATH
	- **•** LUND\_VAR\_PATH
	- **•** LUND\_GROUP
- **•** Installs man pages in /usr/man.
- **7** Congratulations! Meta-View Agent and Host for Linux are now installed and ready to run! Please continue with the Startup section, on page 9.

# <span id="page-5-0"></span>**Installation and Setup for Solaris**

The following instructions will guide you through the installation and setup of Meta-View Agent and Host on your Solaris system.

## <span id="page-5-1"></span>**Extracting the Setup Program from the Product CD (Solaris)**

To extract the Meta-View Agent and Host for Solaris setup program:

- **1** Login as the root user. If you do not have the ability to login as the root user, please ask your system administrator for assistance.
- **2** Insert the Meta-View Performance Manager Product CD into the CD-ROM drive.
- **3** Mount the product CD under the /cdrom directory. This can be done using the following steps:
	- **a** Check to see if the /cdrom directory exists:

## ls /cdrom

If it does not exist, the CD must be mounted manually.

**b** If the /cdrom directory exists, check to see if the /cdrom/Meta-View directory exists:

## ls /cdrom/Meta-View

If it does not exist, check the default cdrom0 directory:

### ls /cdrom/cdrom0

If neither of these exist, the CD must be mounted manually.

To mount the CD manually, use the following steps:

**a** Check to see if the /cdrom directory exists:

## ls /cdrom

**b** If the /cdrom directory does not exist, create it:

### mkdir /cdrom

**c** Mount the CD using the device file for the CD-ROM drive:

## mount -F hsfs -o ro <device file name> /cdrom

The device file is usually /dev/dsk/c0t2d0s2.

For more information about the mount command, please refer to your system documentation.

- **4** Change the current working directory to /tmp: cd /tmp
- **5** Make a new directory under /tmp named "lund": mkdir lund
- **6** Change the current working directory to /tmp/lund: cd lund

**7** Use the tar command to extract the setup program from the product CD:

(If you manually mounted the CD, replace /cdrom/Meta-View with the correct mount path in this and following instruction steps.)

## tar xf /cdrom/Meta-View/mvAgent\_Solaris/mvAgent-Solaris-?.???.tar ./lpssetup

**8** Congratulations! Now the setup and installation script is ready to start.

## **Running the Setup and Installation Script (Solaris)**

The installation script is contained in the lpssetup file. The script is interactive and will ask questions to set up the group file and provide the locations to install the application files, configuration files, and dynamic files.

The following instructions are a continuation of the previous section, ["Extracting the Setup Program from the](#page-5-1) [Product CD \(Solaris\)."](#page-5-1) The current user login should be the root user, the current working directory should be /tmp/lund, the lpssetup file should be present in the directory, and the Meta-View Performance Manager Product CD should still be mounted in the CD-ROM drive.

To set up Meta-View Agent and Host for Solaris using the I pssetup installation script:

- **1** Stop all Lund Performance Solutions programs that are running on the system. If any of these programs are left running during the setup process, the installation may be incomplete.
- **2** Run the lpssetup script:

### ./lpssetup /cdrom/Meta-View/mvAgent\_Solaris/mvAgent-Solaris-?.???.tar

**3** If this is the first Lund product to be installed on the system, the script will ask for the fully qualified path of the group file. The default location is /etc/group.

After that, the script will create a new group called "lund" and ask what number to set the group ID to. The default will be the highest existing group ID plus one. If Meta-View will be installed on multiple hosts, you may want to override the default and use the same group ID across all installations.

If the host system is part of a network information service (NIS), you should exit the lpssetup script, create the "lund" group in NIS, then restart the installation process from step 2, above.

**4** The script will now prompt for the fully qualified path to install the host-independent application files. These include the program binaries and contributed files.

If the default (/opt/l und) is not used, the LUND\_OPT\_PATH environment variable must be set to run the application.

**5** The next prompt will be for the fully qualified path to install the host-specific configuration files.

If the default (/etc/opt/l und) is not used, the LUND\_ETC\_PATH environment variable must be set so that the application can find the configuration files.

**6** The final file location prompt will be to set the fully qualified path to install the host-specific dynamic files. These include temporary files as well as log files.

If the default (/var/opt/l und) is not used, the LUND\_VAR\_PATH environment variable must be set to allow the application to run correctly and log data.

**7** The command prompt will be returned and now the installation files may be removed.

Use the rm command with the  $-r$  parameter (rm  $-r$ ) to remove the temporary I und folder and its contents. Add the  $-F$  parameter ( $rm -rf$ ) to disable the confirmation prompts for removing individual files. For example:

**a** Change out of the directory that will be deleted:

cd

**b** Remove the directory:

rm -rf /tmp/lund

**8** When the script has finished, you can unmount the Meta-View Performance Manager Product CD by using the umount command. If the CD was auto mounted, use:

## eject cdrom

If the CD was mounted manually, use:

### umount /cdrom

**9** Congratulations! Meta-View Agent and Host for Solaris are now installed and ready to run! Pleae continue with the Startup section on the next page.

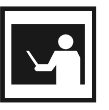

## **NOTE**

In cases where Meta-View Performance Manager or SOS Performance Advisor was installed previously on the system and that version is compatible with the current version, the previous contents of /etc/opt/ I ps will be moved to /etc/opt/l ps/old.

# **Startup (all platforms)**

To run the Meta-View programs, add LUND\_OPT\_PATH/bin (/opt/lund/bin by default) to your PATH.

For ksh, sh, and similar shells, use:

- \$ PATH=\$PATH:/opt/lund/bin
- \$ export PATH

for csh and similar shells use:

## % setenv path \$path:/opt/lund/bin

You can now run the "mvlogd" collector daemon, the "mvdatad" data daemon, the interactive "mvhost" program, and the "mvlogx" historical performance data extraction utility from the command line. For example:

- \$ mvlogd -c
- \$ mvdatad
- \$ mvhost
- \$ mvlogx

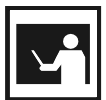

## **NOTE**

Before viewing system performance data with the Meta-View Web or Mobile clients, both the mvlogd and mvdatad daemons must be started on the host system.

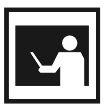

## **NOTE**

We recommend running the "mvlogd" daemon with the -c (continuous) flag which causes the daemon to restart itself every night just after 12:00 A.M. creating a new log file.